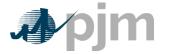

## Invoking Browserless Interface with HTTP GET call

A browserless URL may invoke the browserless interface with an HTTP GET call. This may be used as an alternative means to download reports, instead of using the MSRS UI.

A user must input the appropriate <DETAILS> in the following URL, and username/password credentials need to be entered in the browser popup (IE, Chrome, Firefox):

<u>https://msrsapp.pjm.com/msrs/rest/secure/download/reports?shortName=<REPORT\_SHORT\_NAME>&version=<VERSI</u> ON\_CODE>&format=<FORMAT\_CODE>&start=<START\_DATE>&stop=<END\_DATE>

| Sign in<br>https://msrs.ac1stage.pjm.com |                |
|------------------------------------------|----------------|
| Username                                 |                |
| Password                                 |                |
|                                          | Sign in Cancel |

Note the following:

- The report parameter must be the report short name, lowercase with spaces removed and any ampersands replaced with %26
- The start and end date must be in the full mm/dd/yyyy format
- The order of the parameters does not matter and they must be separated by an ampersand character
- The filename defaults to the same name as it would if you downloaded it from the UI
- The possible version codes are as follows and are the same as the Abbreviated Report Version codes listed in the Download File Naming Convention section of the MSRS Report Standards (<u>https://www.pjm.com/-/media/markets-ops/settlements/msrs/msrs-report-standards.ashx?la=en</u>):
  - O = Original Billed
    - $\circ$  B = Latest Billed
    - $\circ$  A = All Billed
    - L = Latest
- The possible format codes are as follows:
  - X = .xml
  - $\circ$  C = .csv
  - $\circ$  P = .pdf (where applicable)

## Report Download Examples:

The following URL will generate the Latest version of the RPM Auction Charges report in csv format, for August 1, 2017.

https://msrsapp.pjm.com/msrs/rest/secure/download/reports?shortName=rpmauctioncharges&version=L&format=C&start =08/01/2017&stop=08/01/2017

The following URL will generate the Latest version of the DR & ILR Compliance Penalty Ch and Cr report in xml format for August 1, 2007.

https://msrsapp.pjm.com/msrs/rest/secure/download/reports?shortName=dr%26ilrcompliancepenaltychandcr&version=L& format=X&start=08/01/2007&stop=08/01/2007

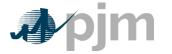

## Invoking Browserless Interface with HTTP GET call

List Example:

The following URL will generate a list of available reports in XML format.

https://msrsapp.pjm.com/msrs/rest/secure/download/reportNames

## Single User Multi Account (SUMA) Example:

With token based authentication, a SUMA account must specify the particular organization it wishes to request for in the request header. The organization will no longer be specified in the request URL. Please refer to the Coding Examples for Browserless – Token Based documentation on the PJM.com <u>MSRS Tools page</u> for additional information.

SUMA accounts may still specify an all orgs request within the request URL:

The following URL will generate the Latest version of the RPM Auction Charges report in csv format, for August 1, 2018. https://msrsapp.pjm.com/msrs/rest/secure/download/reports?shortName=rpmauctioncharges&version=L&format=C&start =08/01/2018&stop=08/01/2018&requestAll=true